#### **PhDr. Linda Egemová**

Ústav vědeckých informací 1. LF UK

# **Co nás čeká?**

#### ●základní orientace v dostupných e-zdrojích

- databáze
- e-časopisy
- $-e$ -knihy
- ●portály přístupných zdrojů ●druhy přístupu
	- přímý
	- vzdálený
	- paralelní vyhledávání (federativní)

# **Jak si obstarám informace?**

●viz informační exploze – vyhledání relevantních informací .kam půjdu?

- domácí knihovna, encyklopedie, seznamy, adresáře
- internet **volné zdroje** (+ ale i -)
- informační centra, knihovny **katalogy, elektronické informační zdroje**

## **Elektronické informační zdroje (EIZ)**

#### ●**databáze**

- bibliografické (např. Medline, Embase, Web of Science)
- faktografické (např. MicroMedex)
- orientace portály, webové stránky knihoven

#### ●**e-časopisy**

- plnotextové EIZ
- předplatné kolekcí či jednotlivých titulů, nákup archivů
- orientace katalogy knihoven, portály e-časopisů (EZB, SFX)

#### ●**e-knihy**

- plnotextové EIZ
- předplatné kolekcí či jednotlivých titulů, nákup
- orientace katalogy knihoven, příp. seznamy titulů

# **DATABÁZE**

# **"stručně"**

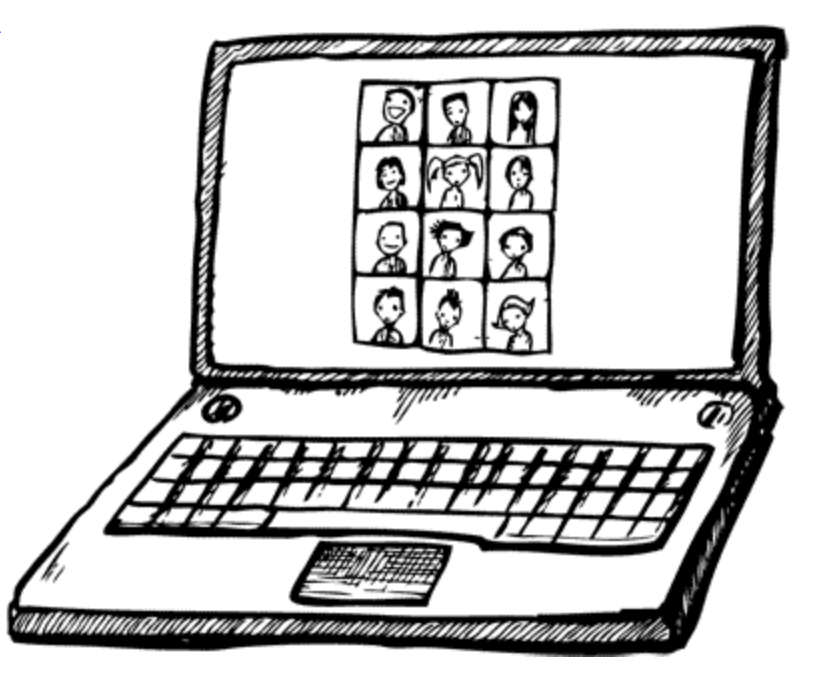

# Databáze neboli **Dokumentografický info. systém**

# = **systém, kt. zpracovává, ukládá a zpřístupňuje dokumentografické informace**

# **PŘEDCHŮDCI DTB**

## *→ referátové časopisy* obsah

tištěné soubory bbg záznamů dokumentů pro dané obory ●automatizace a přechod do el. podoby - 60. léta 20. st.

# **referátové časopisy**

●1871 *Index Medicus* (od roku 1966 databáze **Medline**)

- .1884 *Engineering Card Service* (od roku 1969 databáze **COMPENDEX**)
- ●1898 *Science Abstracts* (od roku 1969 databáze **INSPEC**)

●1907 *Chemical Abstracts* (od roku 1967 databáze **Chemical Abstracts**)

## **Možnosti přístupu k dtb**

1.**internetové rozhraní producenta databáze** (instituce s "přístupem")

### 2) **databázová centra** (**DIALOG**)

3) **CD ROM** (OVID, EBSCO, Cambridge Scientific Abstracts)

# **TYPOLOGIE DTB**

●**Bibliografické** 

●**Faktografické**

●**Fulltextové** 

●**Dtb katalogů, rejstříků, adresářů**

## **Bibliografické dtb**

●pro **přesnou a úplnou citaci** ●většinou k dispozici i **abstrakt** ●formalizovaná terminologie (např. deskriptory, klíčová slova), "kódovníky" (např. SIC klasifikace pro průmyslové obory ●**+ fulltext** – dodatečné získání (DDS) ●př.: MEDLINE, ERIC

# **Faktografické dtb**

●konkrétní údaje (výsledek → **soubor faktů a dat o určité věci / jevu**) ●numerický, textový / smíšený charakter ●primární pramen není nutný ●dražší

• vysoké vstupní náklady, výstup jen pro malý okruh uživatelů

●obory: chemie, ekonomie, geografie…

●př.: statisitky

# **Fulltextové dtb**

# ●**trend** posledních let ●nejen bbg záznamy, ale i **plné texty indexovaných dokumentů** ●vysoké ceny, nárok na provoz ●v digitálních knihovnách

# **Dtb katalogů, rejstříků, adresářů**

## ●**rejstříky a katalogy firem, výrobků, ale i osobností**

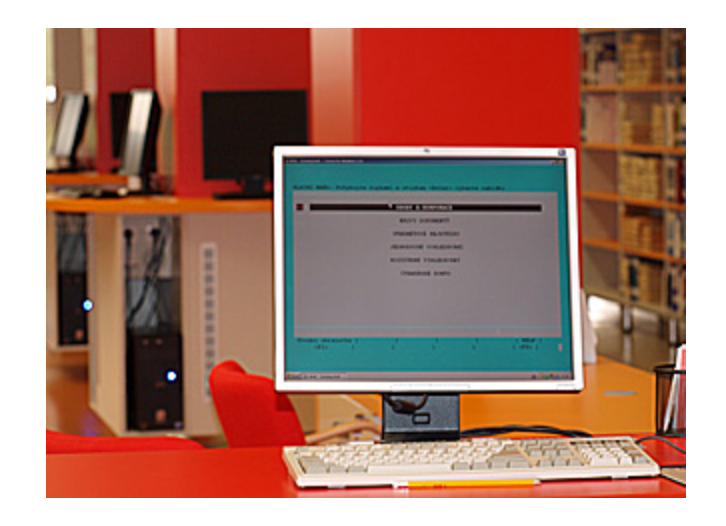

# **DALŠÍ MOŽNÁ TYPOLOGIE DTB**

## **podle druhu dokumentu** .články / spec. druhy dok. (patenty, normy…)

**podle tematického zaměření** ●polytematické / oborové

# Proč databáze potřebujeme?

#### .aby nám poskytly rychlou orientaci ●jsou přehledné ●mají vyhledávací nástroje ●rychle zjistíme, zda existuje něco

- na určité téma
- od určitého autora
- od určitého nakladatele
- jaké má pacient výsledky
- jaký lék má jaké kontraindikace …

## Kdo se pohybuje kolem databází?

●**producent** – ten, kdo ji tvoří (komerční či nekomerční instituce) ●**provozovatel** – dává k dispozici vyhledávací software a stará se o to, aby databáze fungovala **dtb centra** – zprostředkovávají více dtb pod jedním uživatelských rozhraním ●**zprostředkovatel** – zajišťuje přístup do databáze nebo styk s dtb centrem (knihovna, information brokers) ●**uživatel** – dtb využívá ☺

# **Jaké jsou trendy?**

#### **.user friendly interface**

- centra se orientují na koncového uživatele
- intuitivní vyhledávání
- ●propojování jednotlivých databází
	- nápř. bibliografických informací s plnými texty
- ●různé přidané služby
	- odkazy na katalogy
	- přidané služby SFX (najde plný text článku, odkáže na autora)
	- paralelní vyhledávání
- ●poskytování DB prostřednictvím internetu ●vzdálený přístup

## **Kde hledat?**

informovat se, co má "vaše" instituce, firma, podnik přístupné

- ●**portály** databází *(ukázky)*
	- $\bullet$  na UK portál elektronických zdrojů "PEZ" http://pez.cuni.cz
	- . na webu 1. LF UK [http://www.lf1.cuni.cz](http://www.lf1.cuni.cz/)
	- . na webu ÚVI (knihovny 1. LF UK) [http://uvi.lf1.cuni.cz](http://uvi.lf1.cuni.cz/)
	- $\bullet$  NLK – [http://www.nlk.cz](http://www.nlk.cz/)
	- $\cdot$  NK ČR [http://www.nkp.cz](http://www.nkp.cz/)
	- Infozdroje – [http://www.infozdroje.cz](http://www.infozdroje.cz/) (portál dodavatele AiP)
- ●rozhodnout se, jakou databázi použijete
	- polytematickou, oborově zaměřenou
	- bibliografickou, fulltextovou, faktografickou ...

# **PEZ UK**

#### Portál elektronických zdrojů Univerzity Karlovy

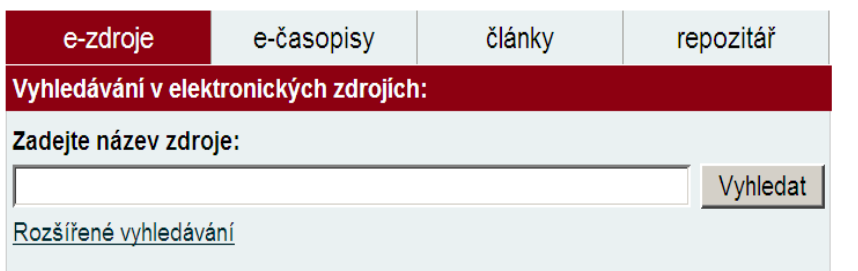

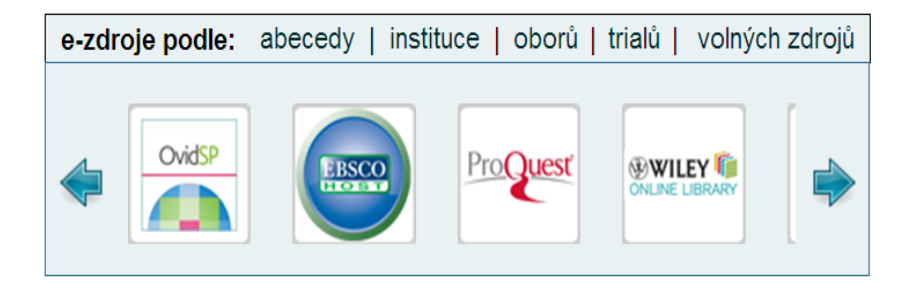

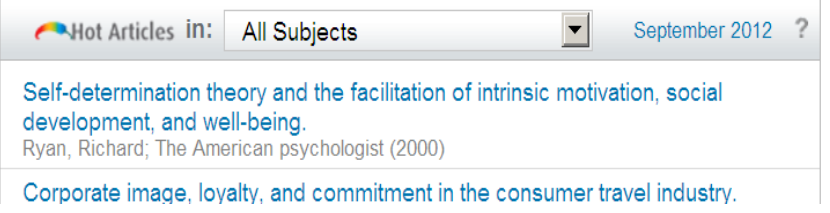

EIZ dostupné na celé UK i na jednotlivých fakultách ●popis zdrojů a přístupům k nim .[pez.cuni.cz](http://pez.cuni.cz/) ● **Nově e-knihy!**

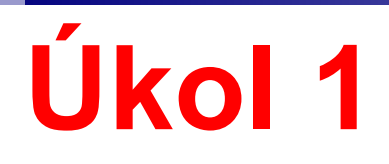

### ●potřebujete zjistit, zda je pro vás dostupná databáze "Music Online"

Juste sice studenty 1. LF, ale zajímáte se o divadlo – rádi byste měli přístup k nějaké databázi – je nějaká taková k dispozici? • (viz Rozšířené vyhledávání)

# **EIZ na ÚVI**

> Vysokoškolské kvalifikační

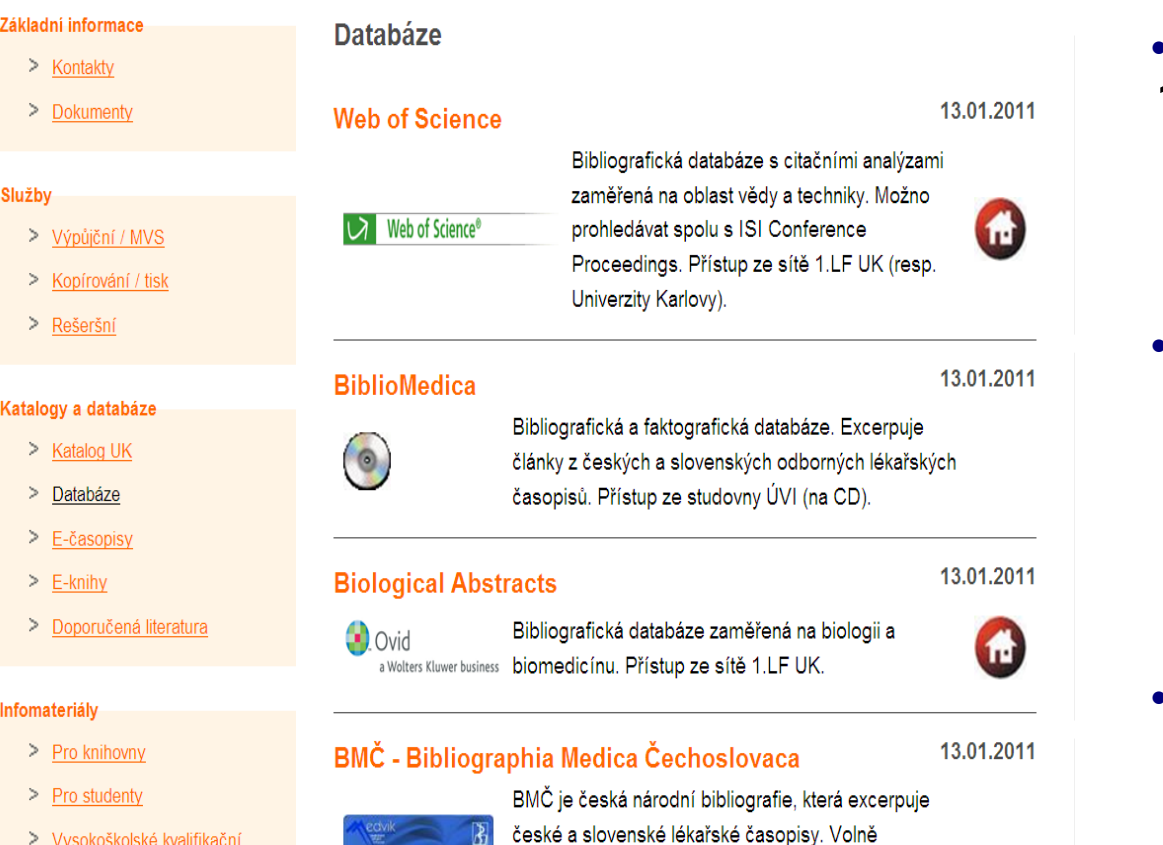

#### EIZ přístupné na 1. LF UK

- jen medicínské zdroje a hraniční obory
- ●rozděleno na
	- databáze
	- $\cdot$  e-knihy
	- e-časopisy

●uvi.lf1.cuni.cz

# **EIZ na 1. LF UK**

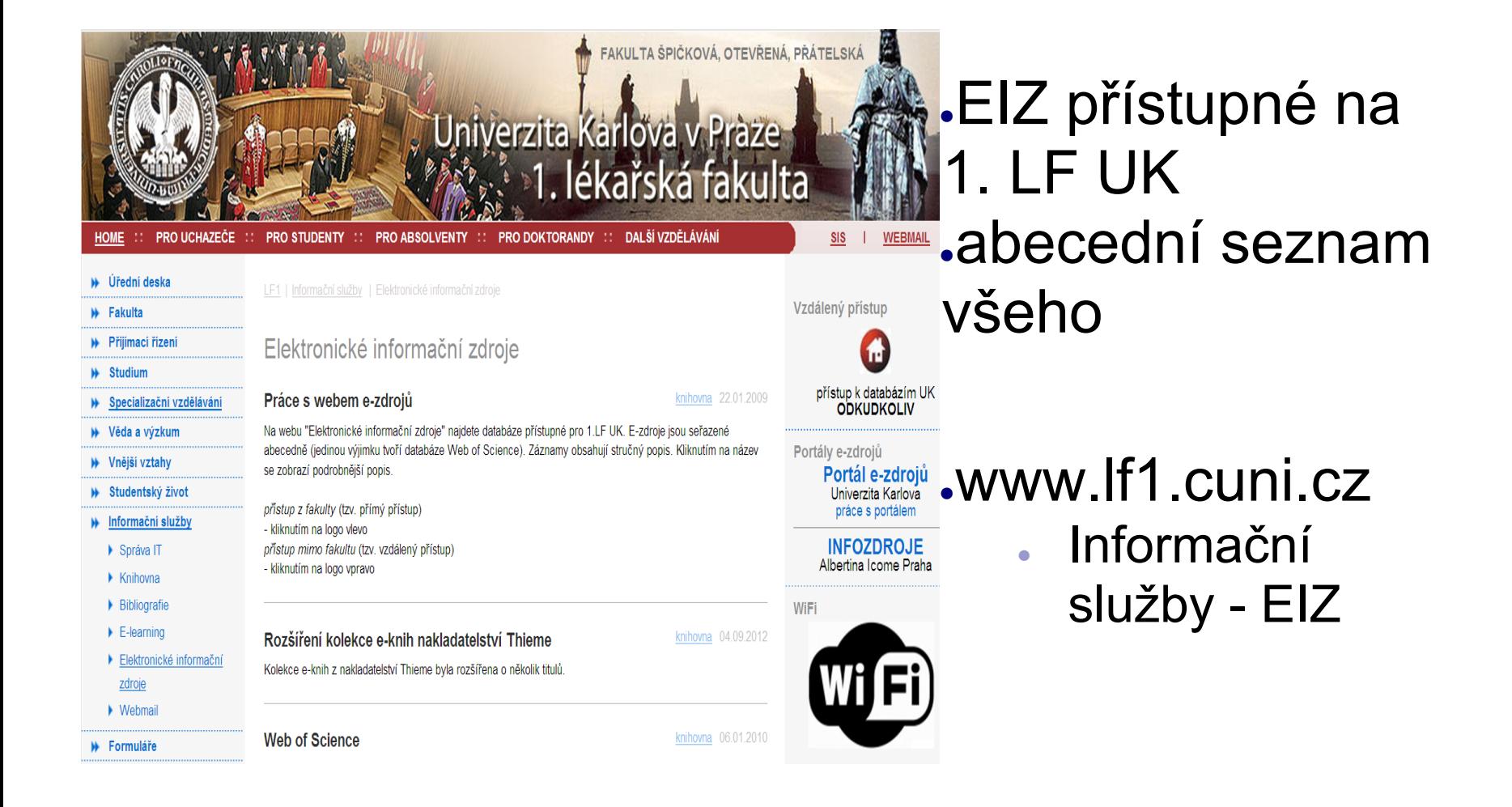

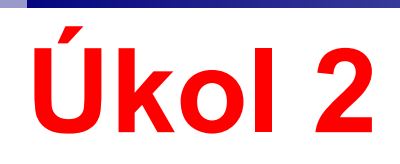

### ●zjistěte podrobnější informace o databázi **BMČ**

.co je to Google Scholar? ● proč? k čemu?

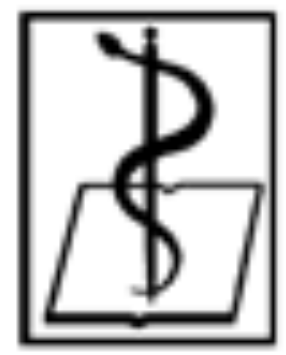

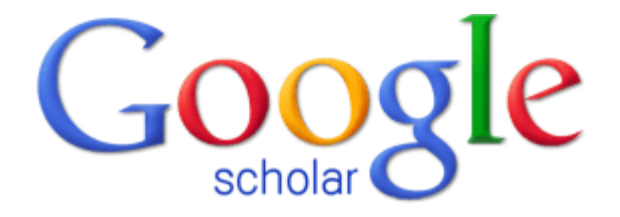

# **Katalogy vs. Databáze**

#### **Katalog**

.Kde najdu knihu, časopis? ●Co má knihovna/nakladatel na určité téma?

#### **Bibliografická databáze**

●Co existuje ve světě na určité téma?

●záznam obsahuje popisné, věcné a lokační údaje

●knihovny, nakladatelé – seznamy jejich fondů

●záznam obsahuje popisné a věcné údaje

bibliografie, rejstříky, referátové časopisy obvykle z určitého oboru, příp. země atd.

většinou pouze knihy, časopisy jako celek

●více analytický popis – články z časopisu, kapitoly z knih atd.

# **Základní bibliografické databáze**

### ●**pro medicínu**

- BMČ Bibliographia Medica Čechoslovaca
- **MEDLINE**
- EMBASE

### ●**polytematické**

- EBSCO
- . Web of Science
- Scopus

## **BMČ - Bibliographia Medica Čechoslovaca**

●národní lékařská bibliografie – zpracovává články v českých časopisech, ale i monografie, sborníky, přednášky, recenze knih ●**producent**: Národní lékařská knihovna ●**historie**: snahy o bibliografické podchycení se datují od konce 19. století a až do roku 1945 jsou spojovány se jmény významných českých lékařů, systematicky od roku 1947, poprvé vyšlo v roce 1949 ●tezaurus: dříve MDT, od roku 1970 MeSH ●podoba – tištěná, DVD (BiblioMedica), online .[http://uvi.lf1.cuni.cz/bibliomedicah](http://uvi.lf1.cuni.cz/bibliomedica)ttp://uvi.lf1.cuni.cz/bibliomedica, [http:](http://www.medvik.cz/bmc/) [//www.medvik.cz/bmc/](http://www.medvik.cz/bmc/)

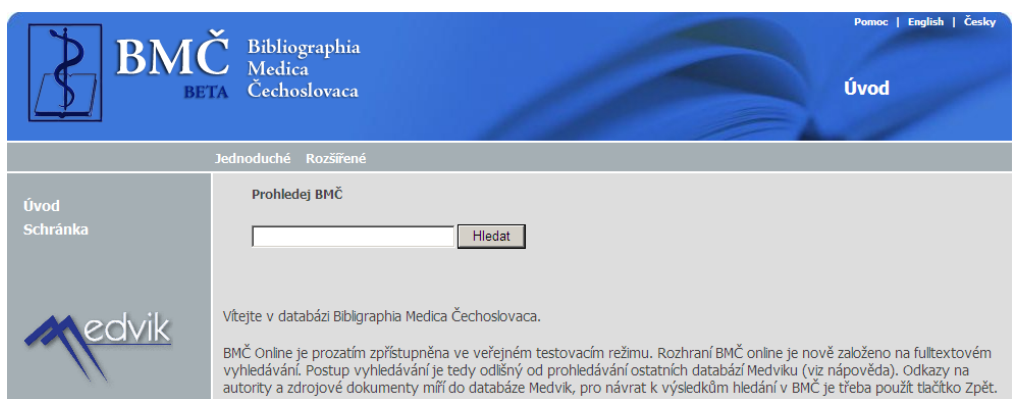

# **[Google Scholar](http://scholar.google.cz/)**

●pro vyhledávání odborné literatury – volně dostupné (open access)

"kombinovaná databáze" – bibliografické informace i plné texty

●z 1 místa můžete vyhledávat informace z mnoha oborů a zdrojů: recenzované články, disertační práce, knihy, abstrakty a články, od akademických nakladatelství, odborných společností, archivů preprintů aj.

●**citace (!)**

●nejrelevantnější výsledky by se měly objevit na první stránce

**Úkol:** vyhledej plný text článku "Corticosteroids for severe sepsis and septic shock: a systematic review and meta-analysis"

# **EBSCO<http://search.ebscohost.com/> (Shibboleth login)**

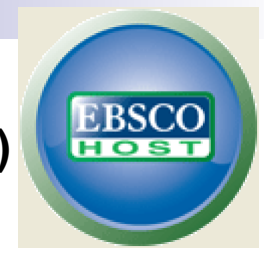

●databázové rozhraní pro přístup k nakoupeným databázím ●rozhraní je v češtině klíčová slova je třeba uvádět v angličtině! ●doporučené db

- Academic Search Complete
- **SocINDEX**
- psychologické databáze

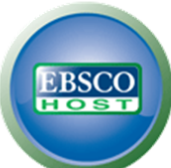

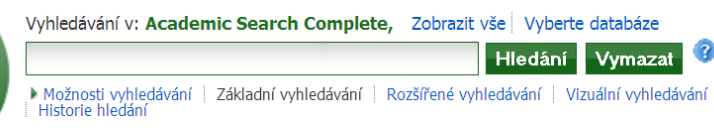

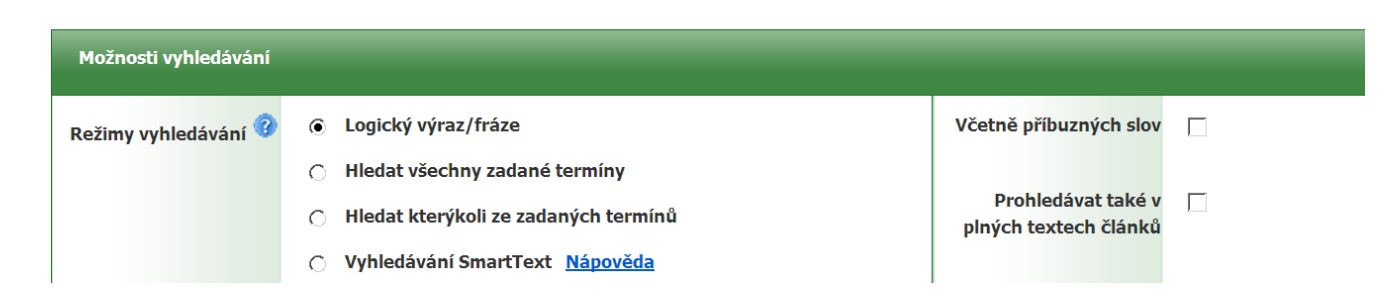

# **MEDLINE**

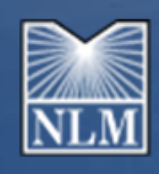

●bibliografická databáze světových lékařských článků z periodik (více americká)

●biomedicínská literatura, zaměřená více na **klinickou medicínu** – obsaženy jsou:

- Index Medicus (viz http://www.nlm.nih.gov/bsd/aim.html)
- Index to Dental Literature
- International Nursing Index
- ●producent: National Library of Medicine (Bethesda) ●související názvy: Index Medicus, PubMed

.historie – poprvé publikována v roce 1879 (chirurg Dr. John Shaw Billings)

●tezaurus: **MeSH**

●podoba: tištěná, online (retrospektiva až do 50. let)

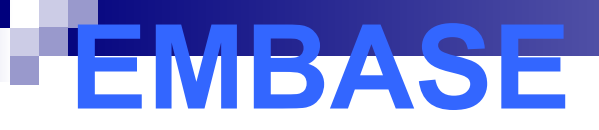

●bibliografická databáze světových lékařských článků z periodik (více proevropská) obsahuje literaturu z oblasti biomedicíny a farmakologie ●související názvy: Excerpta Medica Abstract Journals ●historie: Excerpta Medica založena skupinou lékařů v roce 1946 pro podporu toku lékařských informací ●tezaurus: EMTREE ●podoba: tištěná, online (od 80. let)

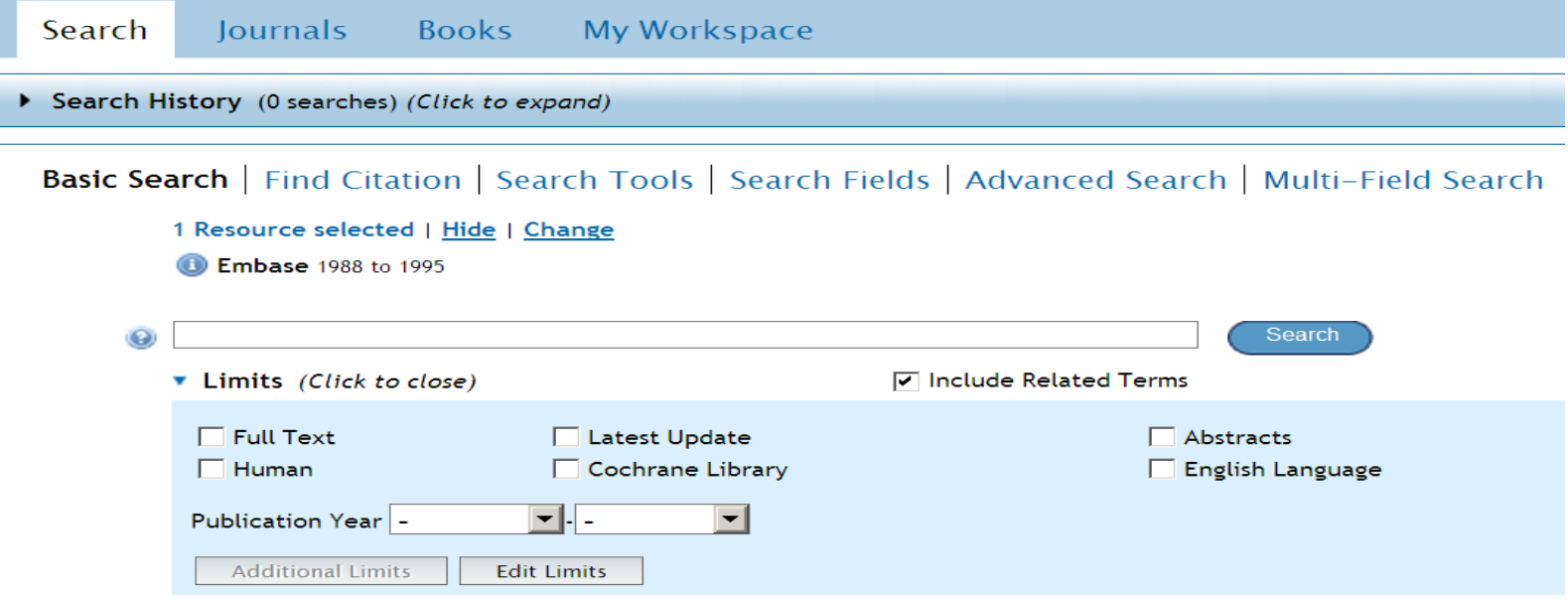

# **Web of Science**

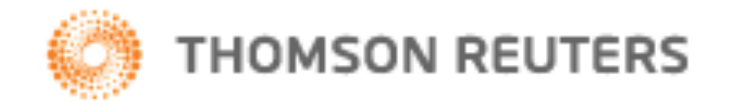

●citační rejstřík *Science Citation Index* ●databáze založená na předmětovém vztahu mezi dvěma články (citovaný a citující)

- Citation Index rejstřík děl citovaných v daném roce
- Source Index informace o citujících pracích

●producent: Institute for Scientific Information ve Philadelphii (ISI, E. Garfield)

●historie: první svazek vyšel pokusně v roce 1963 a zahrnoval literaturu za rok 1961, od roku 1964 vychází pravidelně

#### WEB OF KNOWLEDGE<sup>SM</sup> | DISCOVERY STARTS HERE

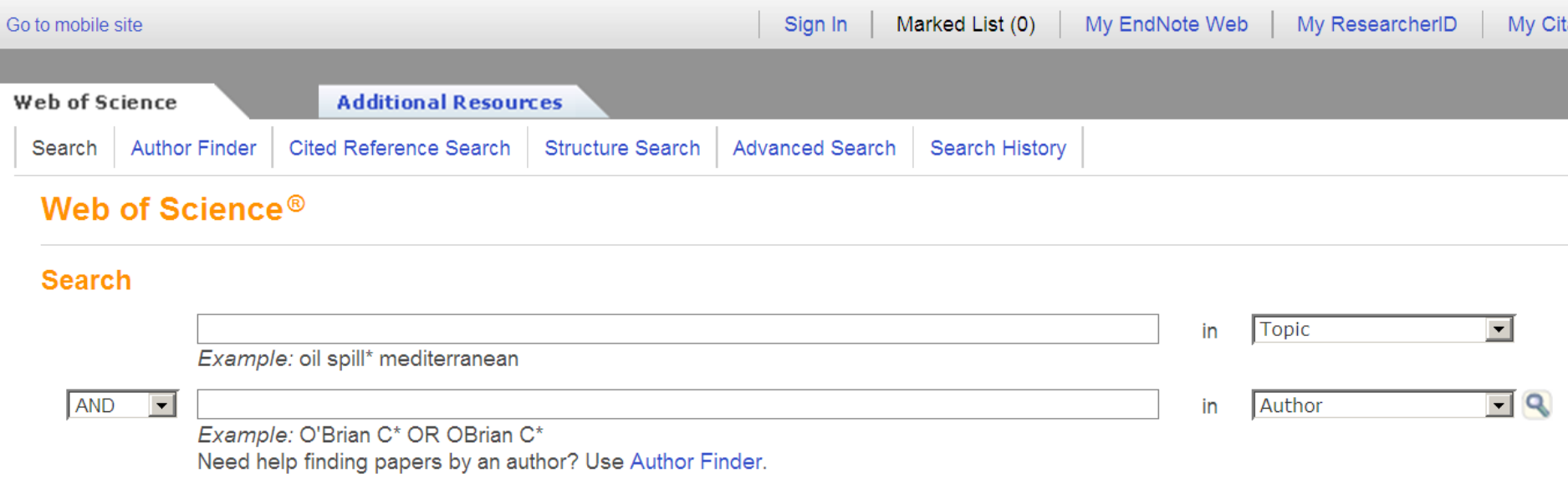

**Publication Name** 

in

 $\Box$  Q

AND  $\vert \cdot \vert$ 

Example: Cancer\* OR Journal of Cancer Research and Clinical Oncology

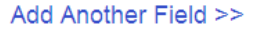

**Search** 

Clear Searches must be in English

## Současný stav – licenční politika

#### ●současný a další vývoj určuje **licenční politika nakladatelů**

vychází z dohody s uživatelem – konsorciem, institucí, atd.

#### ●**tištěná a online verze současně**

- online zcela volně
- volně po určité době tzv. "embargo" (pohybuje se od  $\frac{1}{2}$  roku do 2 let)
- předplatitelé tištěné verze online zdarma
- předplatitelé tištěné verze online za příplatek
- zakoupení tištěné nebo jen online verze
- členství ve společnostech, které vydávají časopis
- **konsorciální přístupy** (Springer, Elsevier, Wiley, Oxford atd.)

●zahraniční x české časopisy

# **Technické podmínky**

●PC připojené na internet s prohlížečem .plné texty jsou ve formátu:

- HTML
- PDF (Adobe Acrobat volně stažitelný)
- výjimečně jiný formát (obrázkový)

●zajištění přístupu

- přímý přístup IP-adresy instituce, vzácně ID a heslo
	- české časopisy jsou většinou dostupné pouze v knihovně po zadání ID a hesla
- vzdálený přístup vaše osobní ID a heslo

### **Katalogy časopisů**

#### ●souborné katalogy

- záznamy časopisů, které v tištěné nebo online podobě odebírají knihovny v ČR – úplnost záleží na spolupráci knihoven
	- . Národní lékařská knihovna MEDVIK
	- Národní knihovna ČR [báze SKCP](http://sigma.nkp.cz/F/M7E4E3FKUSXDDEF9493GJEMD7BADE1E6UKV352V5TUSC58ED1X-02038?func=file&file_name=find-b&local_base=SKCP)
- ●katalogy online časopisů
	- . 1.LF UK - [Elektronická knihovna časopisů -](http://rzblx1.uni-regensburg.de/ezeit/fl.phtml?bibid=CUPLF&colors=7&lang=en) [EZB](http://rzblx1.uni-regensburg.de/ezeit/fl.phtml?bibid=CUPLF&colors=7&lang=en)
	- UK [Portál elektronických časopisů SFX](http://pec.cuni.cz/)
- NLK [Portál elektronických zdrojů](http://rx4jt8nl5k.search.serialssolutions.com/) ●služba pro získání článku – MVS, MMVS

# **EZB** (el. knihovna časopisů)

●projekt německé univerzitní knihovny v Regensburgu ●nabízí jednoduchý přístup (a zejména správu) el. časopisů ●najdete zde **dostupnost** jednotlivých titulů vyhledávání jednoduché – dle názvu, zkratek, nakladatele, předmětu (v němčině), ISSN ●přístupnost – symbolika semaforů (vazba na instituci) • zelená (volný zdroj)

- žlutá (licence pro naši organizaci 1.LF)
- červená (nemáme přístupné)

#### **Electronic Journals Library Exace Charles University Prague - 1st Faculty of Medicine**

# **Jak na časopis? 1**

.mám citaci:

Fit for Future - Help Healing the World: IFCC-WorldLab in Berlin 2011, By: Lackner, Karl J. *Clinical Chemistry & Laboratory Medicine.* Jul2012, Vol. 50 Issue 7, p1145-1146

- zjistím, zda ho má 1. LF online
	- [EZB](http://rzblx1.uni-regensburg.de/ezeit/fl.phtml?bibid=CUPLF&colors=7&lang=en)  hledám v rychlém vyhledávání
- u časopisu se objeví
- . "ičko" informace o časopisu
- "readme" info o předplatném
- " "semafor"

●vyberu záznam, který je přístupný (žlutý=read me) ●propojím se na stránku časopisu .najdu potřebný článek ●stáhnu

# **Jak na časopis? 2**

.hledám časopis American Journal of Police ●zjistím, zda ho má 1. LF online

[EZB –](http://rzblx1.uni-regensburg.de/ezeit/fl.phtml?bibid=CUPLF&colors=7&lang=en) hledám v rychlém vyhledávání

u časopisu se objeví

- . "ičko" informace o časopisu
- $\ddot{\text{...}}$  "readme" info o předplatném
- ..semafor"

časopis bohužel není pro nás přístupný (červený), ale mohu zjistit, která knihovna používající EZB ho má dostupný – List of participating institutions (přes ikonku "i")

●podívám se do souborného katalogu

- <u>• [Národní lékařská knihovna](http://www.medvik.cz/medvik/)</u> nemá žádná knihovna v tištěné podobě
- [Národní knihovna ČR](http://sigma.nkp.cz/F/SYM5VTRK1ADLJP3RF7QNVBXEUTSV4BJCNCV431PIG51HMGLDFC-04493?func=file&file_name=find-b&local_base=SKCP) má jen Policejní akademie ČR (ale pouze ročníky 1994 a 1995)
- Knihovna Akademie věd ČR (jen 1995)
- NTK (jen 1995-6)

 $\cdot$ zvolím tedy možnost z EZB – knihovna – služba MMVS

## **Jak k e-knihám? (ukázky!)**

#### ●**seznamy e-knih v rámci portálu**

- web 1.LF, web knihovny  $1.LF -$  přehled
	- ukázka Gale
	- . ukázka Books@OVID
- $\bullet$  Portál elektronických zdrojů UK přehled

#### ●**katalog UK – ALEPH**

- http://ckis.cuni.cz
	- např. hledání dle klíčového slova "psychologie"

#### ●**Google Books**

- [http://books.google.com](http://books.google.com/)
	- . najdete zde i ukázky plných textů z knížek, příp. celé plné texty
	- volně dostupné

# **Jak k e-VŠKP?**

#### ●Digitální univerzitní repozitář

- báze e-VŠKP a vědecké práce
- . [http://digitool.is.cuni.cz](http://digitool.is.cuni.cz/)
- plné texty prací od 2010
- ostatní postupně doplňovány zpětně do r.2006
- plnotextové prohledávání

#### ●Theses.cz

- systém na odhalování plagiátů
- provozuje Masarykova Univerzita, Brno
- slouží jako národní registr vysokoškolských prací
- plné texty
- plnotextové prohledávání

# Digitální univerzitní repozitář

Vyhledávání | Výsledky | Předchozí dotazy | Hledat v bázích | Můj prostor | FAQ | Přihlášení | Registrace

#88? Neregistrovaný uživatel

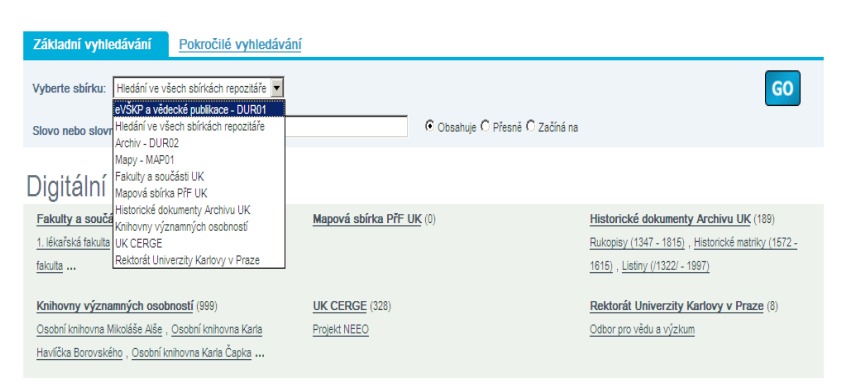

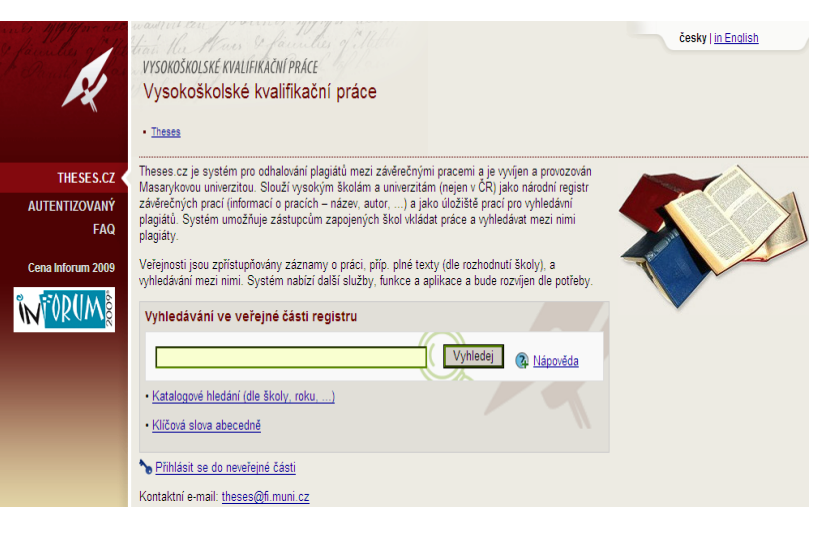

# **Vyhledávání zdrojů pro bc. práci**

## ●**katalogy, souborné katalogy**

učebnice, monografie, časopisy

#### ●**bibliografické databáze**

- články z časopisů, kapitoly z knih
- . BMC, EBSCO, Google Scholar

#### **= SEZNAM LITERATURY**

#### ●**plnotextové databáze**

• plné znění článku, kapitoly …

# **Zdroje pro přípravu bc. práce**

●katalogy obsahují fond určité instituce (knihovny)

- [http://ckis.cuni.cz](http://ckis.cuni.cz/) katalog UK
- lze zvolit bázi VŠKP *ukázka: "drogy"*

●souborné katalogy – na jednom místě najdete informace o fondu více knihoven

●databáze BMČ

- <http://www.medvik.cz/bmc/>
- ●Google Scholar
	- <http://scholar.google.cz/>
- ●Digitální repozitář UK DigiTool
	- . http://digitool.js.cuni.cz
	- plné verze VŠKP pro registrované uživatele
- <u>-[Theses.cz](http://www.theses.cz/)</u> projekt Masarykovy univerzity
	- plné verze VŠKP některých vysokých škol

●[www.citace.com](http://www.citace.com/)

● použitá literatura dle normy ISO 690 (2011!)

# **Druhy přístupu**

#### ●**přímý přístup**

- funguje pouze z organizace, která má databázi předplacenou
- přístup je zajištěn na základě IP-adres (systém ví, odkud přistupujete a dle toho vás do databáze pustí nebo přístup odmítne)

#### ●**vzdálený přístup**

- přísťup odkudkoliv na základě ID a hesla
- přihlásíte se na server, zadáte ID a heslo a systém vás připojí k databázi
- existují různé systémy
	- . na UK se nyní používá EZproxy
	- . NLK používá SerialsSolution

#### ●**federativní vyhledávání (paralelní)**

• na UK systém **MetaLib** – umožňuje prohledávat více různých databází najednou – http://metalib.cuni.cz

# **Přímý x vzdálený přístup**

#### ●**ukázka z portálu 1. LF UK**

- přímý přístup přes logo
- vzdálený přístup přes logo domku
- . <http://uvi.lf1.cuni.cz/databaze>

#### Web of Science

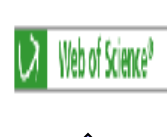

#### Bibliografická databáze s citačními analýzami zaměřená na oblast vědy a techniky. Možno prohledávat spolu s ISI. Conference Proceedings, Přístup ze sítě 1.LF UK (resp. Univerzity Karlow). **přímý přístup**

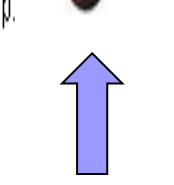

iste 11.3.2009

```
vzdálený přístup
```
1. Lékařská fakulta

#### $\Box$ .

- **li** ABI / INFORM Global [ProQuest] (přímý přístup | vzdálený přístup]) Databáze z oblasti obchodu, financí a ekonomiky doplněná plnými texty.
- <mark>≝</mark> Academic Research Library [ProQuest] [příný přístup| vzdálený přístup] Multidisciplinámí databáze s množstvím plných textů.
- Academic Search Complete [EBSCOhost] (příný přístup) vzdálený přístup] Mezioborová databáze zpřístupňující fulltext 5,500 titulů časopisů, z nichž je 4,600 i recenzovaných.
- <mark>≝</mark> Accounting and Tax [ProQuest] [příný přístup | vzdálený přístup] Databáze z oblasti účetnictví a daňové problematiky doplněná plnými texty.
- <mark>≝</mark> ACS American Chemical Society Journals (přímý přístup) vzdálený přístup) Bibliografická databáze z produkce The American Chemical Society s abstrakty. Přístup k plným textům ve formátu HTML a PDF u 10 fakultou předplaceným časopisů včetně archívu.
- 自 AMED [Ovid] [přímý přístup | vz*dálený přístup*] Bibliografická databáze zprostředkovává záznamy z evropských medicínských časopisů z oboru doplňkové léčby, paliativní péče, fyzioterapie, rehabilitace, altenamativní medicíny aj.

#### ●**ukázka z Portálu e-zdrojů UK**

- přímý i vzdálený přístup přes textový údaj "přímý přístup – vzdálený přístup"
- <http://bi.cuni.cz/>

# **Paralelní prohledávání**

●na UK se používá systém **MetaLib** ●umožňuje prohledávání více zdrojů najednou – pod jedním uživatelským rozhraním .http://metalib.cuni.cz (registrace na ID / heslo)

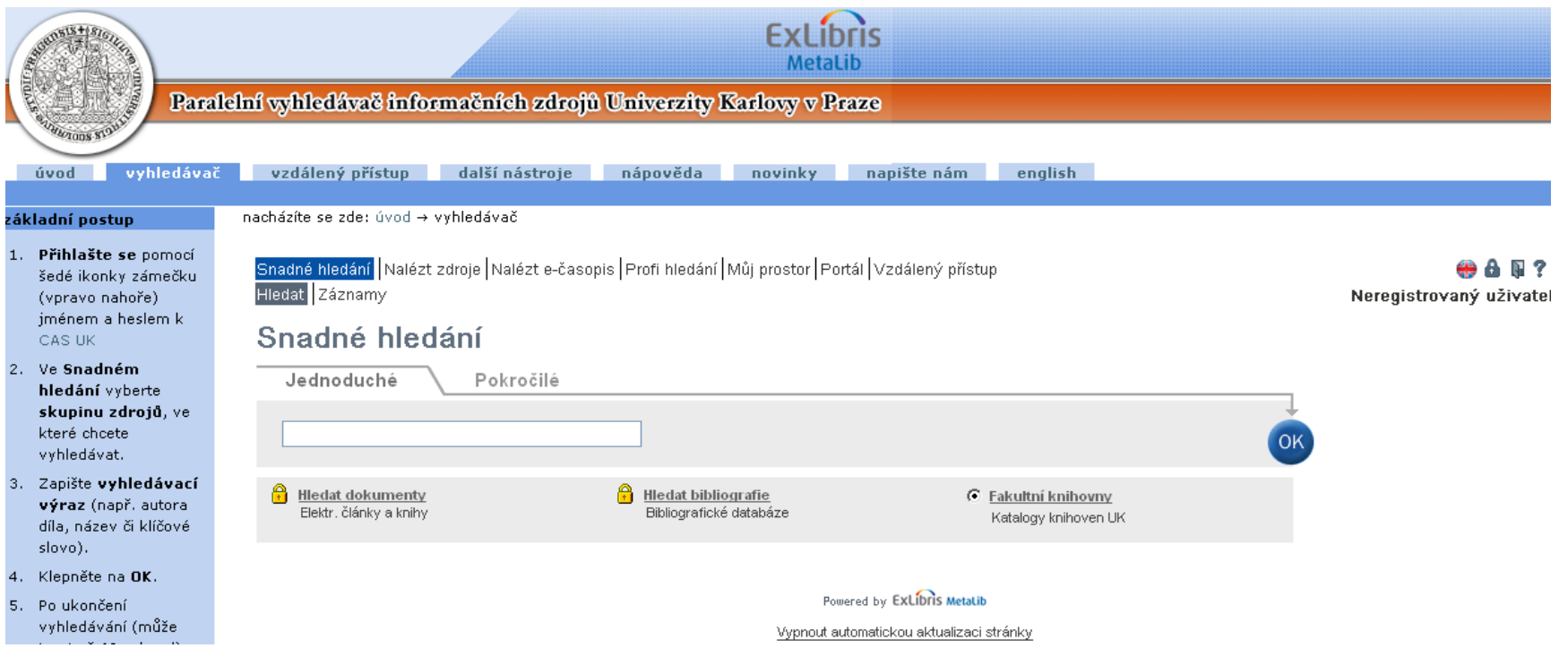

# Služby "přidané hodnoty"

#### ●Univerzita Karlova používá SFX ([příklady](http://uvt.cuni.cz/files/sfx/sfxukpriklady-sa.html))

- propojení na plné texty dokumentů z bbg, indexových, abstraktových databází a z vyhledávacích služeb
- propojení na další relevantní on-line služby
	- holdings vlastnictví dokumentu – propojeno s katalogem UK
	- ecitace.com propojení s webem <u>www.citace.com</u> a předvyplněním formuláře
	- impact faktor propojení s db JCR

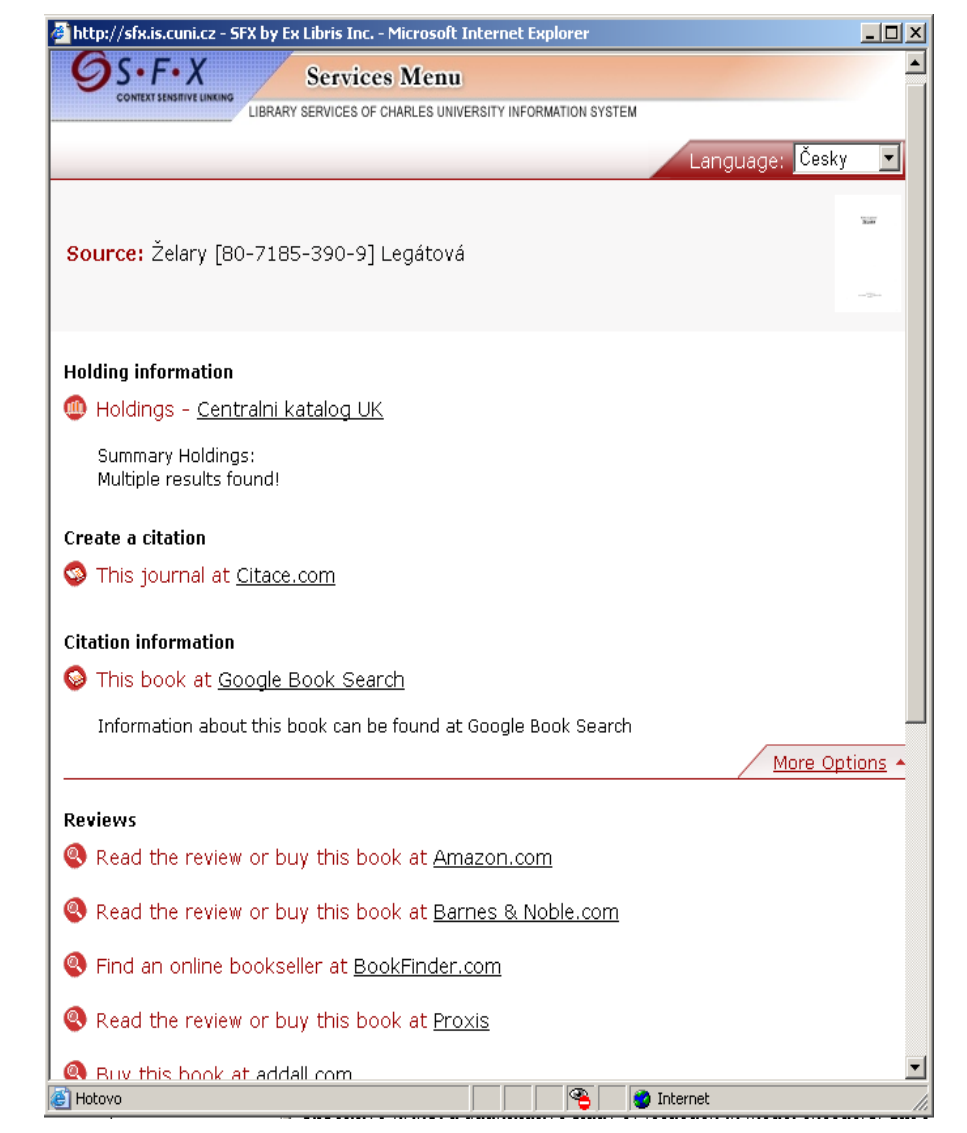

# **Děkuji za pozornost**

Kontakt: PhDr. Linda Egemová e-mail: linda.egemova@lf1.cuni.cz tel: 224 965 606

# ●**…Bonus pro Vás… aneb Úspěšné vyhledávání**

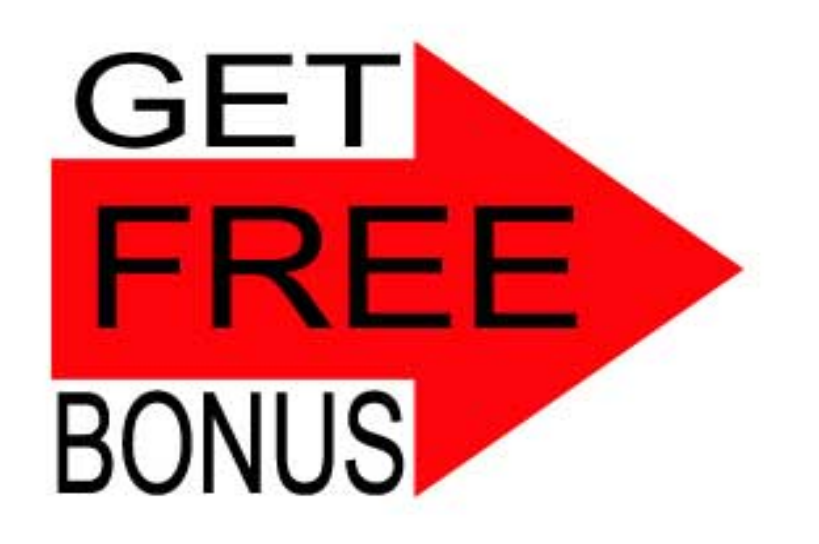

# **BOOLEOVSKÉ OPERÁTORY**

### ●**AND –** pro **zúžení** dotazu (**konjunkce**), průnik

●**OR –** pro **rozšíření** dotazu (**disjunkce**), sjednocení

●**NOT** – pro **odstranění nežádoucích** dokumentů

## **X AND Y → výběr dokumentů, obsahujících jak term X, tak term Y**

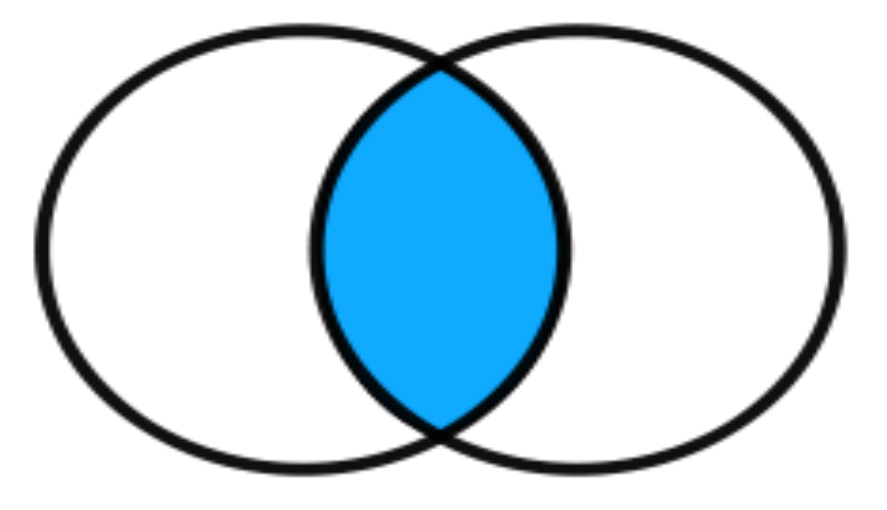

**Př.: klokan AND Austrálie → výsledek: záznamy s oběma termy**

### **X OR Y → výběr dokumentů obsahujících buď term X, nebo term Y, nebo oba současně; výsledek – dokumenty**

**s alespoň 1 z termů**

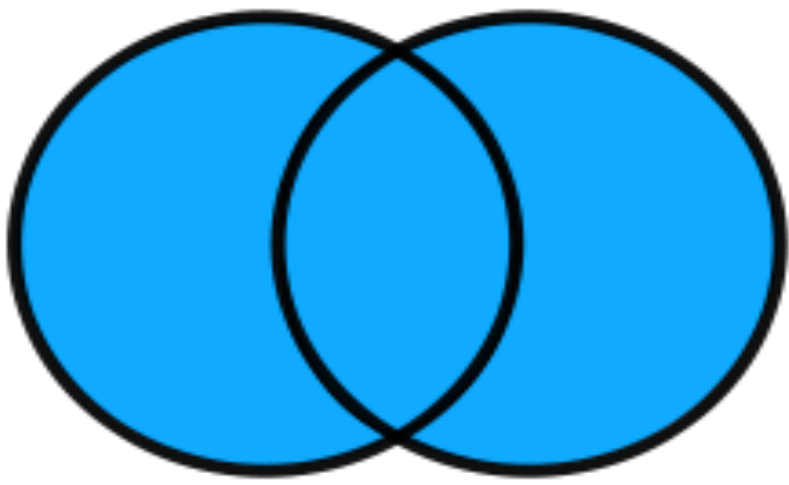

**Př.: informace OR společnost → všechny dok. se slovem** *informace* **nebo** *společnost* **+ dokumenty s oběma termy**

## **X NOT Y → výběr dokumentů, neobsahujících term Y**

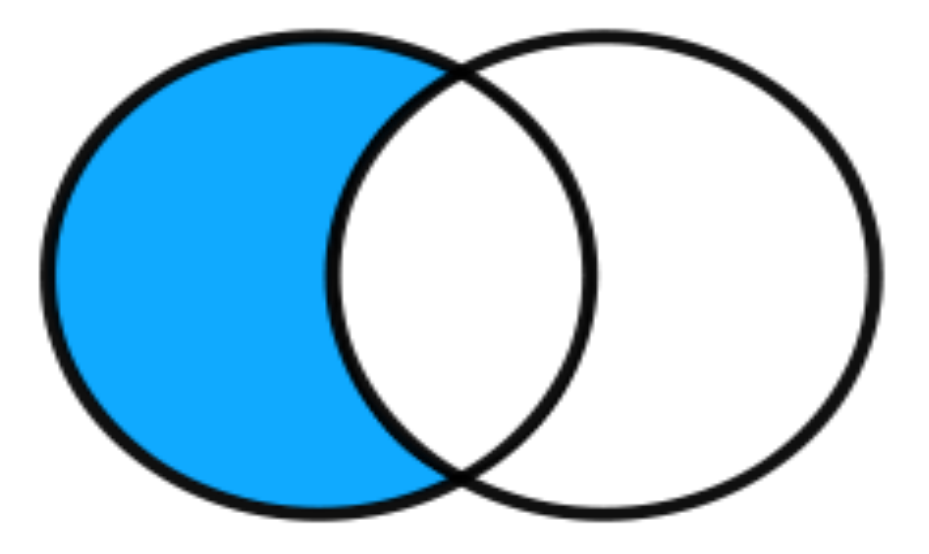

**Př.: škola NOT rodina → dokumenty se slovem** *škola***, ne však se slovem** *rodina* **Pozn.: operátor NOT – pro odstranění hononym**

# **operátor NOT**

## Př.: *hledáme dok. o zámcích jako stavbách*

. zamky NOT ((zabezpecovaci AND zarizeni) OR uzamykaci OR FAB OR vstup OR dvere OR dverni OR skrine OR klice)

## **Booleova algebra - vlastnosti**

### ●**asociativnost**

(X AND Y) AND Z <=> X AND (Y AND Z) (X OR Y) OR Z <=> X OR (Y OR Z)

### ●**kumutativnost**

 $X$  AND Y <=> Y AND X

 $X$  OR Y <=> Y OR X

#### ●**distributivnost**

X AND (Y OR Z) <=> X AND Y OR X AND Z

# **PROXIMITNÍ OPERÁTORY**

●**NEAR** ●**WITHIN** ●**ADJACENT (ADJ)** ●**FOLLOWED BY** ●**SENTENCE** ●**PARAGRAPH**

# **Near**

●**X (n)words Y** → výběr dokumentů, v nichž se vyskytuje X následovaný Y nejvíc ve vzdálenosti **n** slov ●**nezáleží na pořadí** Př.: auto N2 škoda ●výsledek: auto značky škoda, škoda auto

## **Within**

### .to samé… ●**záleží na pořadí**

### Př.: daňová W3 reforma

### ●výsledek: daňová a sociální reforma aj. ale NE: reforma daňová a sociální

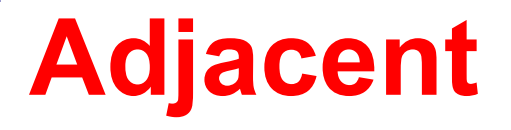

### ●**X adj Y** → výběr dokumentů, ve kterých se vyskytuje term X následovaný termem Y ●**nezáleží na pořadí**

## Př.: česká ADJ koruna ●výsledek: česká koruna, koruna česká

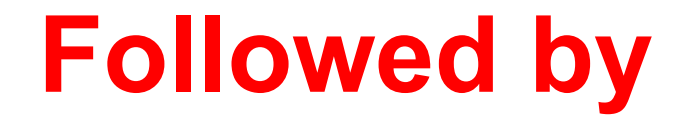

## ●to samé… ●**záleží na pořadí**

## Př.: česká followed by koruna ●výsledek: česká koruna

### **Sentence**

## ●**X sentence Y** → výběr dokumetnů, v nichž se vyskytují termy X a Y ve stejné větě

## **Paragraph** ●**X paragraph Y** → výběr dokumentů, v nichž se vyskytují termy X a Y ve stejném odstavci

## ●Př.: **Dokumenty o Karlu Havlíčku Borovském**

●použ. operátor **OR** (vypsat všechny varianty jeho jména) ●použ. operátor **NEAR** (Karel NEAR Borovský)

# **Dotazovací jazyk**

## ●**nejčastěji jazyk booleovského typu**

## **Používání závorek**

- **→ vyhodnocení dotazu**
- **s Booleovskou logikou**
- ●**ne vždy zprava doleva (!)**

# **4 zásady tzv. booleovského dotazu**

●definice dotazu použitím **zahajovací** a **uzavírací závorky**

### •to, co má být vyhodnoceno nejdříve  $\rightarrow$ **nejnižší úroveň vnoření v dotazu**

●pozor na stejný počet **zahajovacích** a **uzavíracích** závorek

 $\cdot$ dotazy na stejné úrovni  $\rightarrow$ vyhodnocování **zprava doleva**

# **OBECNĚ PLATÍ**

●**TŘETÍ výraz (DRUHÝ výraz (PRVNÍ výraz k vyhodnocení) k vyhodnocení) k vyhodnocení** ●**PRVNÍ výraz AND DRUHÝ AND TŘETÍ AND ČTVRTÝ**

nebo

●**(PRVNÍ VÝRAZ) AND TŘETÍ výraz AND (DRUHÝ výraz)**

## **Priorita operátorů (!)** ●nejnižší priorita → **OR**  $\rightarrow$  **AND**  $\rightarrow$  **AND NOT**

# **ZDÁNLIVÉ MALIČKOSTI…**

interpunkce a velikost písmen

- záleží na systému (!)

# **Další vyhledávací prostředky**

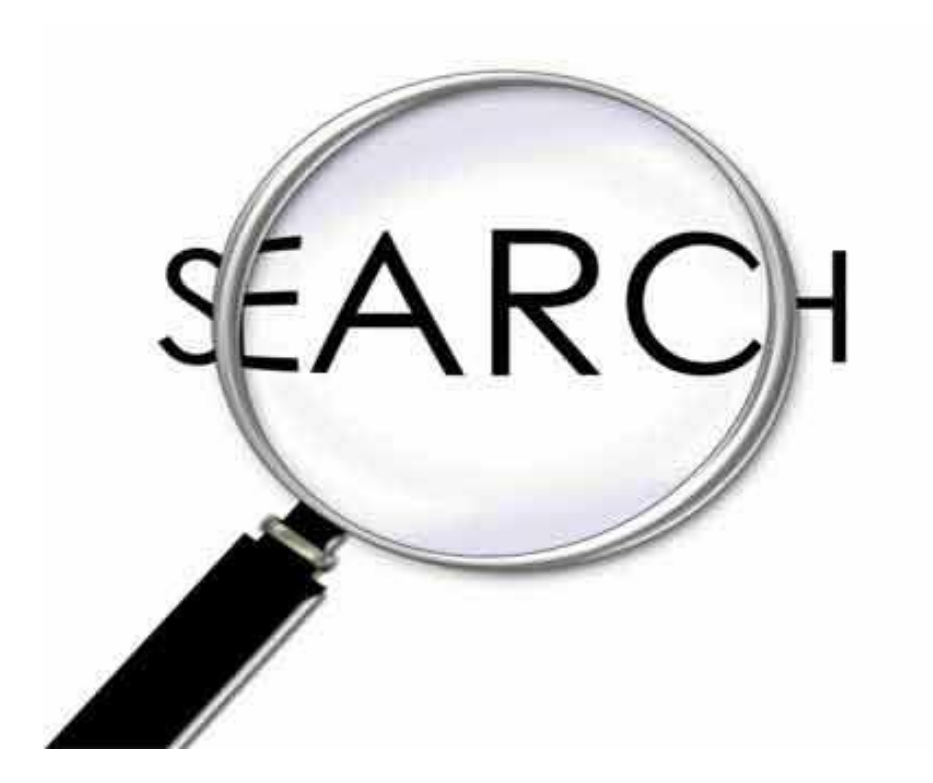

# **Vymezení fráze**

- uvozovky, ( )
- ●př.: "kyselý déšť", popř. (kyselý déšť)

## **Pravostranné rozšíření**

- ●znak **\***
- ●př.: ekonomi\*
- ●výsledek: ekonomika, ekonomie, ekonomický atd.

# **Vynechání znaku** (jakékoliv písmeno)

- ●znak **?** (**%** nebo **\$**)
- ●př.: filo?ofie
- ●výsledek: filozofie, filosofie

# **Pokročilé nástroje**

**•omezení vyhledávání (např.: časově,** jazykově, podle typu dokumentu nebo tematické skupiny)

●možnost dalšího vyhledávání v rámci zobrazených výsledků

# **NUMERICKÉ OPERÁTORY**

●porovnává 2 hodnoty

 $\cdot$ výsledkem porovnání  $\rightarrow$  hodnoty pravda / nepravda

●rovnost, nerovnost, větší než, menší než, větší nebo rovno, menší nebo rovno

 $\langle \langle , \rangle, = , \langle = , \rangle =$